# **KENWOOD**

# **DMX120BT**

МОНІТОР З ПРИЙМАЧЕМ **ІНСТРУКЦІЯ З ЕКСПЛУАТАЦІЇ**

**JVCKENWOOD Corporation** 

• Оновлена інформація (остання інструкція з експлуатації тощо) доступна на сайті <http://www.kenwood.com/cs/ce/>.

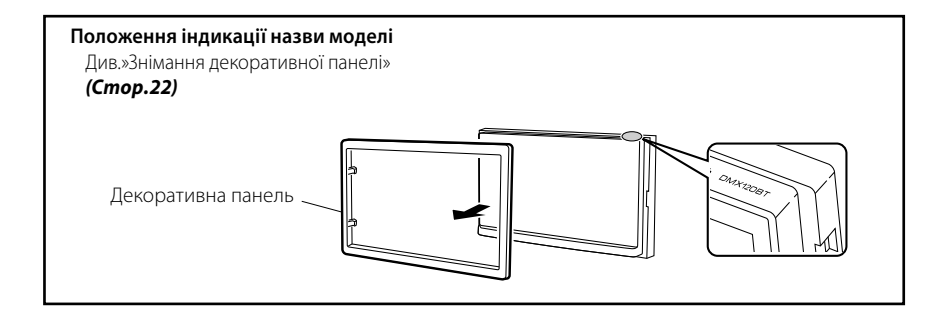

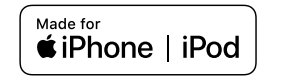

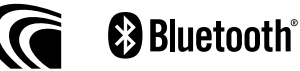

© 2019 JVC KENWOOD Corporation B5A-3198-Ukrainian/00b (E)

# Зміст

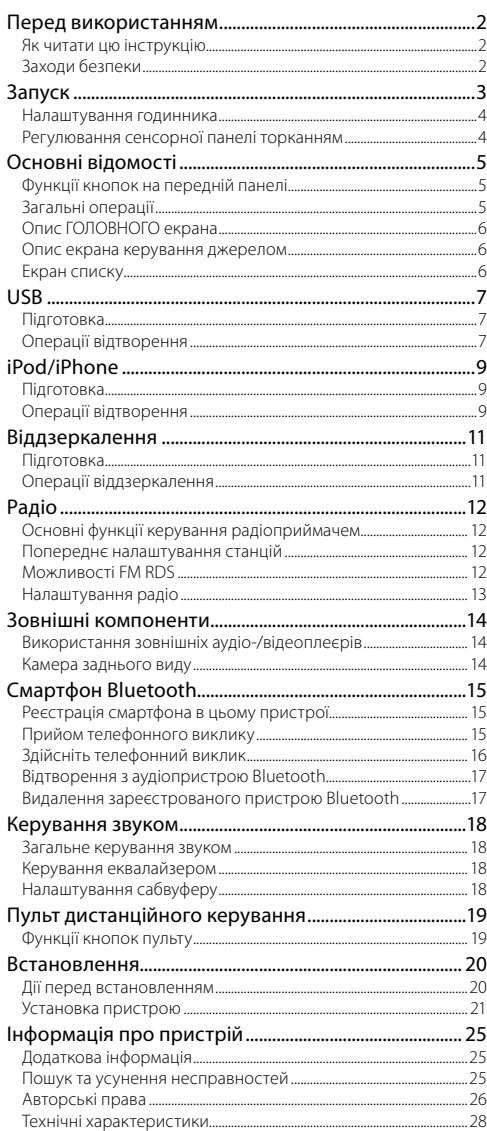

# **Як читати цю інструкцію**

- Фотографії панелей, наведені в даній інструкції, подані для прикладу, з метою полегшити пояснення операцій. Тому панелі, зображені на фотографії, можуть відрізнятися від реальних панелей.
- В описі процедури управління форма дужок вказує на клавішу чи кнопку, якою слід керувати.
	- < >: позначається назва кнопок на панелі.
- [ ]: позначається назва сенсорних кнопок.

# Перед використанням

# **Заходи безпеки**

# # ПОПЕРЕДЖЕННЯ

### **■ Щоб попередити травми або пожежі, потрібно вжити таких запобіжних заходів**

- Шоб уникнути короткого замикання, ніколи не кладіть і не залишайте металеві предмети (наприклад, монети чи металеве приладдя) всередині апарата.
- Не дивіться на дисплей апарата і не фіксуйте на ньому погляд, якщо керуєте транспортним засобом протягом тривалого часу.
- У разі виникнення проблем під час установлення зверніться до дилера компанії KENWOOD.

## **■ Заходи безпеки під час використання пристрою**

- Під час придбання додаткового обладнання зверніться до дилера компанії KENWOOD, щоб переконатися, що воно працює з вашою моделлю та у вашому регіоні.
- Функція Radio Data System або Radio Broadcast Data System недоступна на території, де обслуговування не підтримується жодною з радіостанцій.

# **■ Захист монітора**

• Щоб захистити монітор від ушкоджень, не торкайтесь його під час керування кульковою ручкою або подібним інструментом із загостреним кінцем.

# Ñ **Чищення апарата**

Якщо передня панель пристрою забруднилася, витріть її сухою м'якою тканиною, наприклад, полірувальною тканиною з силіконом. Якщо передня панель сильно забруднена, витріть її тканиною, змоченою нейтральним миючим засобом, а потім знову протріть чистою сухою і м'якою тканиною.

# ! УВАГА

• Нанесення аерозольного засобу чищення безпосередньо на пристрій може пошкодити його механічні деталі. Очищення передньої панелі жорсткою тканиною або використання летючих рідин, наприклад, розчинника або спирта, може призвести до появи подряпин або до стирання надписів, нанесених трафаретним способом.

# Ñ **Як перезапустити пристрій**

<span id="page-1-0"></span>Якщо пристрій або під'єднаний пристрій працює неправильно, слід скинути настроювання.

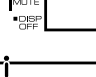

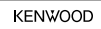

Кнопка скасування

 $\overline{2}$ 

# <span id="page-2-1"></span><span id="page-2-0"></span>Запуск

### **1 Поверніть ключ запалювання автомобіля в положення ACC.**

Пристрій увімкнено.

- **2** Натисніть кнопку <<br/>  $\langle$  **D**MENU>.
- **3 Натисніть [Setup].**

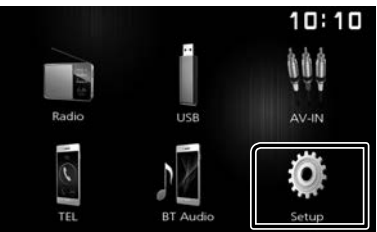

**4 Торкніться відповідної клавіші та встановіть значення.**

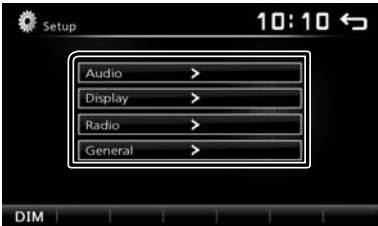

### **Audio**

### **Sound Effect**

Відображає екран Еквалайзер. *[\(Стор.18\)](#page-17-1)*

### **Beep**

Активує або вимикає тон натискання клавіш. «ON» (Увімк.) (за промовчанням), «OFF» (Вимк.)

### **Loudness**

Встановлення об'єму тонкомпенсації високих та низьких частот.

«ON» (Увімк.), «OFF» (Вимк.) (за промовчанням)

### **Subwoofer**

Відображає екран Динамік низьких частот.

### *[\(Стор.18\)](#page-17-2)*

### **Display**

### **Touch**

Регулювання чутливого положення сенсорної панелі. Див. [«Регулювання сенсорної панелі](#page-3-1)  [торканням»](#page-3-1) *(Стор.4)*.

### **Display Mode**

Виберіть режим екрана.

«16:9» (за промовчанням), «4:3 Pan Scan»

### **Radio**

Відображає екран Налаштування радіо. *[\(Стор.13\)](#page-12-1)*

# **General**

### **Language**

Вибір мови для екрана керування та елементів настроювання. За промовчанням установлено «English» (Англійська).

- 1) Торкніться [Language] (Мова).
- 2) Виберіть потрібну мову.
- Можна змінити сторінку, щоб відобразити інші пункти, натиснувши  $[$   $\triangleq$   $]/[$   $\clubsuit$   $]$ .

#### **BT Auto Connection**

Пристрій автоматично підключиться, якщо останній підключений пристрій Bluetooth перебуває в межах діапазону.

«ON» (Увімк.) (за промовчанням), «OFF» (Вимк.)

### **Clock Setting**

Налаштуйте час на годиннику. *[\(Стор.4\)](#page-3-2)*.

#### **Default**

Натисніть [Default], щоб установити всі налаштування в початкові значення за промовчанням.

### **5 Натисніть [** 6 **].**

# <span id="page-3-2"></span><span id="page-3-0"></span>**Налаштування годинника**

### **В Синхронізація часу на годиннику з FM RDS**

Активуйте [RDS Clock Sync]. Див. [«Налаштування](#page-12-1)  радіо» *[\(Стор.13\)](#page-12-1)*.

### **В Регулювання годинника вручну**

#### **SA ПРИМІТКА**

- Вимкніть [RDS Clock Sync] перед налаштуванням годинника. Див. [«Налаштування радіо»](#page-12-1)  *[\(Стор.13\)](#page-12-1)*.
- **1 Натисніть кнопку <**8**MENU>.**
- **2 Натисніть [Setup].**
- **3 Торкніться [General] (Загальні положення).**

# **4 Торкніться [Clock Setting].**

З'явиться екран Годинник.

### **5 Вибирає формат часу.**

### [12] / [24] (за промовчанням)

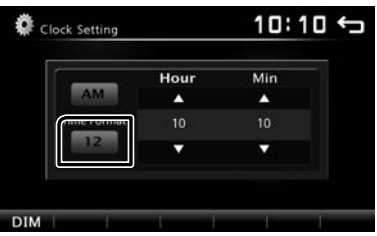

### **6 Торкніться [**R**] або [**S**], щоб установити час на годиннику.**

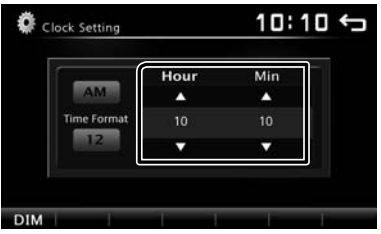

• Якщо вибрано [12] в якості часового формату, перед налаштуванням часу на годиннику натисніть [AM] або [PM].

### **7 Натисніть [** 6 **].**

# <span id="page-3-1"></span>**Регулювання сенсорної панелі торканням**

- **1 Натисніть кнопку <**8**MENU>.**
- **2 Натисніть [Setup].**
- **3 Торкніться [Display].**
- **4 Торкніться [Touch].**
- **5 Виконуйте інструкції, указані на екрані, та торкайтеся центра кожного символу +.**

![](_page_3_Picture_218.jpeg)

- Щоб скасувати регулювання сенсорної панелі, торкніться [Cancel].
- Якщо чутливе положення зміщене, [OK] не відображається. Повторіть з початку.

### **6 Натисніть кнопку [OK].**

# <span id="page-4-0"></span>**Основні відомості** Основні відомості

# **Функції кнопок на передній панелі**

![](_page_4_Figure_2.jpeg)

### 1 **Дистанційний датчик**

• Приймає дистанційний сигнал керування.

### **2 齿MENU**

- Відображає ГОЛОВНИЙ екран. *[\(Стор.6\)](#page-5-1)*
- Натисканням клавіші протягом 1 секунди вимикається живлення.
- Якщо живлення вимкнено, цією клавішею вмикається живлення.

### 3 **AUD**

- Відображає екран Еквалайзер.\* *[\(Стор.18\)](#page-17-1)*
- \* Під час відтворення відеофайлу можна встановити тільки попередньо задану криву еквалайзера.
- \* Екран Еквалайзер не відображається під час відтворення файлів зображення або на екрані списку чи екрані НАЛАШТУВАННЯ тощо.

# 4 **+ , – (Гучність)**

• Регулювання гучності. Поки кнопка [ + ] утримується натиснутою, гучність збільшується максимум до 20 поділок.

### 5 **MUTE/ DISP OFF (вимкнення екрана)**

- Відключення/включення звуку.
- Натискання протягом 1 секунди призводить до вимкнення екрана.

Якщо екран вимкнено, торкніться дисплея, щоб увімкнути екран.

### 6 **Скидання**

• Якщо даний пристрій або підключений до нього пристрій не працює належним чином, натискання цієї кнопки відновлює заводські налаштування пристрою.

# **Загальні операції**

### **Вмикання живлення**

**1 Натисніть кнопку <**8**MENU>.**

![](_page_4_Figure_24.jpeg)

### **S ПРИМІТКА**

• Якщо ручка перемикання передач знаходиться в положенні заднього руху (R), живлення не можна вмикати й вимикати.

### **Вимикання живлення**

**1 Натисніть та утримуйте натиснутою кнопку <**8**MENU>.**

![](_page_4_Figure_29.jpeg)

# **В Регулювання гучності**

**1 Натисніть кнопку <+> або <–>.**

![](_page_4_Figure_32.jpeg)

### ✎ ПРИМІТКА

• Поки кнопка [ + ] утримується натиснутою, гучність збільшується максимум до 20 поділок.

### <span id="page-4-1"></span>**Вимикає звук**

### **1 Натисніть кнопку <MUTE>.**

![](_page_4_Figure_37.jpeg)

Щоб відновити звук, торкніться кнопки ще раз або налаштуйте гучність.

### **П** Вимикання екрана

**1 Натисніть та утримуйте натиснутою кнопку <MUTE>.**

![](_page_4_Figure_41.jpeg)

Щоб увімкнути екран, торкніться дисплея.

# <span id="page-5-1"></span><span id="page-5-0"></span>**Опис ГОЛОВНОГО екрана**

## **1 Натисніть кнопку <**8**MENU>.**

![](_page_5_Figure_3.jpeg)

З'явиться екран головного меню.

![](_page_5_Picture_5.jpeg)

- 1 Відображення годинника
	- Торкніться, щоб відобразити екран Годинник.
- 2 Перемикає на радіотрансляцію. *[\(Стор.12\)](#page-11-1)*

# 3 **[USB]**

Відтворення файлів на пристрої USB.

# **[iPod]**

Відтворення записів iPod/iPhone.

• Коли підключено iPod/iPhone.

![](_page_5_Picture_14.jpeg)

### Відображає екран Віддзеркалення.*[\(Стор.11\)](#page-10-1)*

- Коли підключено пристрій Android з установленим застосунком «Mirroring OA for KENWOOD».
- 4 Перемикання на зовнішній компонент,
- підключений до вхідного роз'єму AV-IN.
- 5 Відображає екран Вільні руки. *[\(Стор.16\)](#page-15-1)*
- 6 Відтворення записів з аудіопрогравача Bluetooth. *[\(Стор.17\)](#page-16-1)*
- 7 Відображає екран НАЛАШТУВАННЯ. *[\(Стор.3\)](#page-2-1)*

# **Опис екрана керування джерелом**

Можна виконувати операції відтворення джерела на екрані керування джерела.

# **1**  $2^{\frac{1}{2}}$  **1 5 3** Song Title Artist Name Albume Nan  $4 - 5$  DIM **TICO** ΣТ

- 1 Відображення годинника
	- Торкніться, щоб відобразити екран Годинник.
- 2 Назва джерела
- **3** відображається, коли смартфон Bluetooth підключено.
	- Коли підключено аудіоплеєр Bluetooth, відображається  $\blacksquare$ .
	- Відображається, коли ввімкнено функцію вимкнення звуку. [\(Стор.5\)](#page-4-1)

### 4 **[DIM]**

Виберіть регулювання освітленості. Зменшення освітленості 1, Зменшення освітленості 2, Зменшення освітленості вимкнене

5 Здійснює повернення до попереднього екрану.

# **Екран списку**

В екранах списку є деякі функціональні клавіші, спільні для більшості джерел.

![](_page_5_Picture_36.jpeg)

**1 Можна змінити сторінку, щоб відобразити інші пункти, натиснувши [ ]/[ ].**

# <span id="page-6-0"></span>**Підготовка**

# $\blacksquare$  Підключення пристрою USB

- **1 Зніміть кришку з роз'єму USB.**
- **2 Під'єднайте пристрій USB за допомогою**

![](_page_6_Picture_5.jpeg)

Пристрій читає дані з під'єднаного пристрою і починається відтворення.

# $\blacksquare$  Для від'єднання пристрою USB

- **1** Натисніть кнопку < $\langle \cdot \rangle$ MENU>.
- **2 Торкніться джерела, іншого ніж [USB].**
- **3 Від'єднайте USB-пристрій.**

# $\blacksquare$  Сумісний пристрій USB

Цей пристрій може відтворювати файли MPEG1/ MPEG2/ MPEG4/ H.264/ MKV/ WMV/ MP3/WMA/ AAC/ WAV/ FLAC/ JPEG/ BMP/ PNG, які містяться на накопичувачах USB. *[\(Стор.25\)](#page-24-1)*

- Файлова система: FAT16/ FAT32
- Цей пристрій здатний розпізнати 9 999 файлів і 320 папок (максимум 9 999 файлів у папці).
- Максимальна кількість символів:
	- Імена папок : 24 символів
	- Імена файлів : 24 символів
	- Тег : 30 символів

### **S ПРИМІТКА**

- Коли до даного пристрою приєднаний пристрій USB, останній може заряджатися з використанням кабелю USB.
- Слід розміщувати пристрій USB в таких місцях, де він не заважає безпечно керувати автомобілем.
- Не можна підключати USB-пристрій через USBконцентратор і Multi Card Reader.
- Створіть резервні копії аудіофайлів, що використовуються з цим апаратом. Файли можуть стертися, залежно від режиму експлуатації USBпристрою.

Виробник не несе відповідальності за будь-які збитки, завдані внаслідок втрати даних з будь-якої причини.

- Апарат постачається без будь-якого USB-пристрою в комплекті. USB-пристрій потрібно придбати в торгівельній мережі.
- Коли роз'єм USB не використовується, закрийте його кришкою.

# **Операції відтворення**

### **В Регулювання параметрів музики, яку ви прослуховуєте, проводиться з екрана управління джерелом**

![](_page_6_Picture_29.jpeg)

- 1 Відображається обкладинка відтворюваного файлу.
- 2 ##:##:## : Час композиції Покажчик часу відтворення : Для підтвердження поточного положення відтворення
- 3 **[**L**] :** Відтворення або пауза.
	- **[**E**] [**F**] :** Виконує пошук попереднього/ наступного елементу вмісту. Торкніться й утримуйте для швидкого перемотування вперед або назад. Торкніться
		- **[>II]** для продовження нормального відтворення.
	- **[ <sup>→</sup>] :** Вибирає режим Багатократне відтворення.
		- Не світиться (за промовчанням): Повторює всі файли на пристрої USB.
		- т: Повторює поточний файл.
		- **FO** : Повторює всі файли в поточній папці.
	- **[ ] :** Вибирає режим Відтворення у випадковій послідовності.
		- : Відтворення всіх файлів у випадковій послідовності.

Не світиться (за промовчанням): Звичайне відтворення.

- 4 Відображається інформація про поточний файл. Відображається тільки ім'я файлу, якщо нема ніякої інформації про теги.
- 
- 5 Пошук файлу. *[\(Стор.8\)](#page-7-0)*
- **6 ► тощо : Стан відтворення**  : Індикатор режиму багатократного
	- відтворення
	- : Індикатор режиму відтворення у випадковій послідовності

### **Відтворення відео та зображень**

**1 Якщо робочі кнопки не відображаються на екрані, торкніться дисплея.**

![](_page_7_Picture_3.jpeg)

##:##:##: Час композиції (тільки для відеофайлів)

- Покажчик часу відтворення: Для підтвердження поточного положення відтворення (тільки для відеофайлів)
- 2 Для перемикання робочих кнопок.
- 3 **[ ] :** Можна регулювати якість зображення на екрані відео.

**[Brightness] :** Регулює яскравість. (Від 00 до 12)

**[Contrast] :** Регулює контраст. (Від 00 до 12) **[Tint]:** Регулює відтінок. (Від 00 до 12)

**[Color] :** Регулює колір. (Від 00 до 12)

**[Reset] :** Скидає налаштування.

- **[ ] :** Виберіть коефіцієнт масштабування. «Off», «x2», «x3», «x4», «x5», «1/2», «1/3», «1/4»
- **[**3**] [**2**] [ < ] [ > ] :** Прокручування зображення на екрані.
- 4 Робочі кнопки зникають, якщо натиснути 4 або якщо жодна дія не виконується протягом 10 секунд.
- 5 Відображає екран Список файлів.\* *[\(Стор.8\)](#page-7-0)*
	- \* Зупиняє відтворення поточного файлу.
- <span id="page-7-0"></span>**■ Вибір звукової доріжки зі списку (пошук файлу)**
- **1** Натисніть  $[\blacksquare]$ .
- **2 Виберіть тип пошуку: за аудіофайлами [ ], відеофайлами [ ] або файлами із**  зображеннями [ **и** ].

![](_page_7_Picture_280.jpeg)

- **3 Торкніться [**Y**] для переходу до вищого рівня підпорядкування.**
- **4 Натисніть потрібну папку.**

![](_page_7_Picture_281.jpeg)

Під час торкання папки відображається її вміст.

### **5 Натисніть потрібний пункт із списку вмісту папки.**

Почнеться відтворення.

### **SA ПРИМІТКА**

• У разі зміни типу файлів налаштування відтворення у випадковій послідовності/багатократного відтворення скасовується.

# <span id="page-8-0"></span>**iPod/iPhone** iPod/iPhone

# **Підготовка**

# $\blacksquare$  Підключення iPod/iPhone

- Для моделей з роз'ємом Lightning: Використовуйте аудіокабель USB для iPod/ iPhone—KCA-iP103 (додаткове обладнання).
- Додаткова інформація щодо підключення iPod/ iPhone знаходиться на стор. [24.](#page-23-0)
- **1 Зніміть кришку з роз'єму USB.**

### **2 Підключення iPod/iPhone.**

Пристрій читає дані з під'єднаного пристрою і починається відтворення.

# $\blacksquare$  **Шоб від'єднати iPod/iPhone**

- **1** Натисніть кнопку < $^1$ MENU>.
- **2 Торкніться джерела, іншого ніж [iPod].**
- **3 Від'єднайте iPod/iPhone.**

# **■ Сумісний iPod/iPhone**

До цього пристрою можна приєднувати пристрої таких моделей.

#### Виготовлено для

iPhone XS Max iPhone XS iPhone XR iPhone X iPhone 8 Plus iPhone 8 iPhone 7 Plus iPhone 7

iPhone SE iPhone 6s Plus iPhone 6s iPhone 6 Plus iPhone 6 iPhone 5s

# **SA ПРИМІТКА**

- Коли починається відтворення після підключення iPod, музика, що міститься в iPod, відтворюється першою.
- Коли роз'єм USB не використовується, закрийте його кришкою.

# **Операції відтворення**

### **В Регулювання параметрів музики, яку ви прослуховуєте, проводиться з екрана управління джерелом**

![](_page_8_Picture_22.jpeg)

# **iPod/iPhone**

# <span id="page-9-0"></span>**Вибір вмісту із списку**

- **1** Натисніть [ $\blacksquare$ ].
- **2 Натисніть потрібний пункт.**

![](_page_9_Picture_4.jpeg)

Під час торкання категорії відображається її вміст.

### **3 Натисніть потрібний пункт із списку вмісту папки.**

Почнеться відтворення.

• Торкніться [1] для переходу до вищого рівня підпорядкування.

### ✎ ПРИМІТКА

• Якщо торкнутися [1] на верхньому рівні підпорядкування, то відобразиться екран керування джерелом.

# <span id="page-10-1"></span><span id="page-10-0"></span>**Віддзеркалення** Віддзеркалення

# **Підготовка**

Установіть сполучення свого смартфона з пристроєм через Bluetooth.

# Див. *Зареєструйте свій смартфон в цьому*

*пристрої [\(Стор.15\)](#page-14-1)* та підключіть пристрій Bluetooth.

# $\blacksquare$  Сумісні Android-смартфони

- Android версії 7.0 або пізнішої
- Підтримка Bluetooth

### **SA ПРИМІТКА**

• Пристрій може не працювати з деякими Androidсмартфонами.

# $\blacksquare$  Підключення Android-смартфона

- Додаткова інформація щодо підключення Android-смартфона знаходиться на стор. [24.](#page-23-1)
- **1 Завантажте застосунок віддзеркалення з Google Play.**

Установіть останню версію застосунку віддзеркалення «Mirroring OA for KENWOOD» на своєму Android-смартфоні.

- **2 Зніміть кришку з роз'єму USB.**
- **3 Підключіть Android-смартфон.**
- **4 Запустіть застосунок віддзеркалення на своєму Android-смартфоні.**

Натисніть «OK», щоб запустити застосунок віддзеркалення.

Натисніть «Start now», щоб запустити захоплення екрана Android-смартфона.

# **5 Почніть користуватися віддзеркаленням.**

# Ñ **Для від'єднання Android-смартфона**

- **1** Натисніть кнопку < $\circ$ МЕNU>.
- **2 Торкніться джерела, іншого ніж [Mirroring].**
- **3 Від'єднайте Android-смартфон.**

# **Операції віддзеркалення**

# **П** Операція віддзеркалення

**1 Торкніться [Mirroring].**

![](_page_10_Picture_27.jpeg)

• Ви можете відобразити екран пристрою Android на моніторі приладу.

# $\blacksquare$  Для вимкнення віддзеркалення

### **1 Натисніть кнопку <**8**MENU>.**

![](_page_10_Figure_31.jpeg)

• З'явиться екран головного меню.

# <span id="page-11-1"></span><span id="page-11-0"></span>Радіо

# **Основні функції керування радіоприймачем**

- **1 Натисніть кнопку <**8**MENU>.**
- **2 Торкніться [Radio].**

## **Екран керування джерелом**

![](_page_11_Picture_5.jpeg)

- 1 Відображення інформації про поточну станцію: Назва PS, Частота, Жанр PTY, Індикаторні елементи **[<<] [>>] :** Торкніться, щоб перейти до наступної частоти вручну.
- 2 Виклик станції, внесеної до пам'яті. Якщо торкатися протягом 2 секунд, дані поточної станції буде занесено до пам'яті.
- **[3] [I<4] [▶▶]:** Автоматична настройка на станцію з якісним прийомом. **\***<sup>1</sup>
	- **[TA] :** Установлює режим відображення інформації про дорожній рух.
	- «ON», «OFF» (за промовчанням) **\***<sup>2</sup> *[\(Стор.12\)](#page-11-2)*
	- **[PTY] :** Виберіть доступний Тип програми. **\***<sup>2</sup> *[\(Стор.12\)](#page-11-3)*
	- \*1 Якщо «AF» встановлено в положення УВІМК. на екрані Тюнер, приймаються тільки станції RDS.

# *[\(Стор.13\)](#page-12-2)*

- \*2 Тільки FM
- 4 **[**1**] :** Автоматичне попереднє налаштування станцій. *[\(Стор.12\)](#page-11-4)*
- 5 **[FM] :** Перемикає FM-діапазон. «FM1», «FM2», «FM3»

**[AM] :** Перемикає AM-діапазон. «АМ1», «АМ2»

# **Попереднє налаштування станцій**

### <span id="page-11-4"></span>**В Автоматичне запам'ятовування**

Можна запрограмувати до 18 станцій FM та 12 станцій AM.

**1 Торкніться [AM] або [FM], щоб вибрати діапазон.**

# $2$  **Торкніться** [Q].

Місцеві станції з найбільш сильним сигналом будуть знайдені й збережені автоматично.

• Якщо «AF» установлено в положення «ON» на екрані Тюнер, у пам'яті зберігаються тільки станції RDS. *[\(Стор.13\)](#page-12-2)*

# **В Запам'ятовування вручну**

Поточну радіоприйомну станцію можна занести до пам'яті.

- **1 Налаштуйте приймач на станцію, яку бажаєте встановити в якості попередньо налаштованої.**
- **2 Торкніться та утримуйте номер [#] (#:1-6), під яким бажаєте зберегти налаштування для цієї станції.**

### **Виклик попередньої станції**

### **1 Торкніться [#] (#:1-6).**

### **S ПРИМІТКА**

• Тільки частоти реєструються в якості попередньо встановлених станцій. Інформація щодо RDS-станцій не зареєстрована.

# **Можливості FM RDS**

### <span id="page-11-3"></span>**Пошук за типом програми**

**1 Натисніть [PTY].**

### **2 Виберіть тип програми із списку.**

![](_page_11_Picture_37.jpeg)

<span id="page-11-2"></span>Запуститься Пошук PTY.

# $\blacksquare$  Інформація про дорожній рух

### **1 Торкніться [TA].**

Автоматично перемикає на дорожню інформацію, коли запускається інформаційний бюлетень. (Індикатор TA загоряється.)

«ON» (Увімк.), «OFF» (Вимк.) (за промовчанням)

• Якщо «AF» установлено в положення «ON», станція перемикається на станцію RDS. *[\(Стор.13\)](#page-12-2)*

### **Коли починається трансляція даних про дорожній рух**

Екран Traffic Information (Інформація про дорожній рух) з'являється автоматично.

# <span id="page-12-0"></span>**Радіо**

# <span id="page-12-1"></span>**Налаштування радіо**

### Ñ **Меню функцій**

- **1 Натисніть кнопку <**8**MENU>.**
- **2 Натисніть [Setup].**

![](_page_12_Picture_5.jpeg)

### **3 Торкніться [Radio].**

![](_page_12_Picture_142.jpeg)

**4 Встановіть кожний пункт наступним чином.**

![](_page_12_Picture_9.jpeg)

### **Stereo**

Визначає у який спосіб буде прийматися стереофонічне радіомовлення: у стереофонічному чи монофонічному режимі (індикатор **МОNО** світиться).

«ON» (Увімк.) (за промовчанням), «OFF» (Вимк.)

### **Local**

Налаштовує приймач тільки на станції з достатньою потужністю сигналу. (Світиться індикатор **LOC**.) «ON» (Увімк.), «OFF» (Вимк.) (за промовчанням)

### **RDS Clock Sync**

Синхронізація часових даних станції Системи радіотрансляції даних і годинника пристрою. «ON» (Увімк.) (за промовчанням), «OFF» (Вимк.)

## <span id="page-12-2"></span>**AF**

Якщо якість приймання сигналу вибраної станції низька, пристрій автоматично перемикається на приймання станції, що транслює таку ж програму в цій мережі Radio Data System.

«ON» (Увімк.) (за промовчанням), «OFF» (Вимк.)

# **5 Натисніть [** 6 **].**

# <span id="page-13-0"></span>**Зовнішні компоненти** Зовнішні компоненти

# **Використання зовнішніх аудіо-/ відеоплеєрів**

# **В Запуск відтворення**

- **1 Приєднайте зовнішній пристрій до вхідного роз'єму AV-IN.** *[\(Стор.23\)](#page-22-0)*
- **2** Натисніть кнопку << bMENU>.
- **3 Торкніться [AV-IN].**
- **4 Увімкніть приєднаний пристрій та почніть відтворення з обраного джерела.**

# Ñ **Для відтворення відео**

**1 Якщо робочі кнопки не відображаються на екрані, торкніться дисплея.**

![](_page_13_Picture_9.jpeg)

Робочі кнопки зникають, якщо натиснути Пабо якщо жодна дія не виконується протягом 5 секунд.

# **S ПРИМІТКА**

• Коли зображення з камери заднього виду відображається на екрані аудіо-/відеовходу AV-IN, зображення, що виводиться з термінала відеовиходу, зникає.

# **Камера заднього виду**

Для використання камери заднього виду необхідно підключити зворотній кабель. Для підключення камери заднього виду. *[\(Стор.23\)](#page-22-0)*

# **■ Відображення відеосигналу з камери заднього виду**

Дисплей перемикається на відтворення зображення з камери заднього виду при переведенні ручки перемикання передач у положення заднього руху (R).

![](_page_13_Figure_17.jpeg)

• Щоб стерти попередження, торкніться екрану.

# <span id="page-14-0"></span>**Смартфон Bluetooth** Смартфон Bluetooth

## $\blacksquare$  Інформація про смартфон Bluetooth і **аудіоплеєр Bluetooth**

Цей пристрій відповідає наступним технічним умовам Bluetooth:

### **Версія**

Bluetooth версії 2.1 + EDR

### **Профіль**

### Смартфон/ Стільниковий телефон:

HFP (V1.6) (Профіль Hands Free («Вільні руки»)) PBAP (V1.1.1) (Профіль доступу до телефонної книги)

### Аудіоплеєр :

A2DP (V1.2) (Розширений профіль розповсюдження аудіо)

AVRCP (V1.3) (Профіль дистанційного керування аудіо/відео)

### **Звуковий кодек**

SBC

# Ñ **Інформація щодо мобільних телефонів, сумісних з профілем доступу до телефонної книги (PBAP)**

Якщо мобільний телефон підтримує PBAP, тоді можна відобразити вказані нижче елементи на екрані сенсорної панелі, коли телефон підключено.

- Телефонна книга (до 1000 записів)
- Вихідні виклики, вхідні виклики та пропущені виклики (до 20 записів загалом)

# <span id="page-14-1"></span>**Реєстрація смартфона в цьому пристрої**

### Можна користуватися смартфоном Bluetooth після виконання операції сполучення смартфона з пристроєм.

### Можна зареєструвати до 5 пристроїв Bluetooth.

- Можна установити сполучення пристосування з пристроєм, який використовує SSP (Secure Simple Pairing — Просте сполучення з захищеним доступом), що тільки потребує підтвердження.
- Можна підключити одне пристосування в окремий інтервал часу.
- Коли реєструєте новий пристрій Bluetooth, відключіть пристрій Bluetooth, підключений у даний момент, а потім реєструйте новий пристрій.
- Якщо зареєстровано 5 пристроїв Bluetooth, новий пристрій зареєструвати не вдасться. Видаліть зайвий запис. *[\(Стор.17\)](#page-16-2)*
- **1 Увімкніть функцію Bluetooth на своєму смартфоні/мобільному телефоні.**

**2 Виконайте пошук пристрою зі свого смартфона/мобільного телефона.**

Якщо потрібно ввести PIN-код, введіть PIN-код («0000»).

- **відображається, коли смартфон Bluetooth** підключено.
- Коли підключено аудіоплеєр Bluetooth, відображається  $\Box$ .

### **Від'єднання пристосування**

- Вимкніть функцію Bluetooth на своєму смартфоні/ мобільному телефоні.
- Вимкніть перемикач запалювання.

# **Прийом телефонного виклику**

### **1 Натисніть [**Û**].**

![](_page_14_Picture_34.jpeg)

 $\cdot$   $\left[\rightleftarrow\right]$ : Відхилити вхідний виклик.

# $\blacksquare$  Операції під час телефонної розмови

![](_page_14_Picture_37.jpeg)

 $\left| \bullet \right|$  Завершити виклик

Тональні сигнали можна відправляти, натискаючи потрібні клавіші на екрані.

• Торкніться  $\Box$ , щоб закрити вікно.

Перемикає розмовний голосовий вихід між мобільним телефоном і динаміком.

• Регулювання гучності сигналу приймання Натисніть кнопку <+> або <–>.

![](_page_14_Figure_43.jpeg)

# <span id="page-15-0"></span>**Смартфон Bluetooth**

# <span id="page-15-1"></span>**Здійсніть телефонний виклик**

- **1 Натисніть кнопку <**8**MENU>.**
- **2 Торкніться [TEL].**
- **3 Кожний метод роботи описаний в розташованій нижче таблиці.**

![](_page_15_Picture_5.jpeg)

- $\mathbf{F}$  | : Роз'єднує смартфон Bluetooth.
- [ ] : Закриває екран, щоб відправити тональні сигнали під час розмови.
- 1 : Відображає екран для видалення раніше зареєстрованих пристроїв Bluetooth. *[\(Стор.17\)](#page-16-2)*

#### **Виклик шляхом введення телефонного номера**

- 1) Торкніться [ 单 ].
- 2) Цифровими клавішами введіть номер телефону.
- $3)$  Натисніть  $[$ Здійснення виклику
- Торкніться [•], щоб видалити останній запис.

### **Виклик за допомогою записів дзвінків**

- 1) Торкніться  $[\gg]$  (Вхідні дзвінки),  $[\gg]$  (Вихідні дзвінки), [  $\gg$  ] (Пропущені дзвінки).
- 2) Виберіть номер телефону із списку.

![](_page_15_Figure_17.jpeg)

Здійснення виклику

#### **Виклик за допомогою телефонної книги**

- 1) Натисніть  $\sqrt{2}$ ].
- 2) Виберіть ім'я із списку.

![](_page_15_Picture_22.jpeg)

#### Здійснення виклику

• [  $\blacksquare$  ] : Оновлює телефонну книгу. Натисніть цю кнопку після того, як зробили зміни в телефонній книзі свого мобільного телефона.

### **Дзвінок за голосовою командою**

Можна здійснити голосовий дзвінок за допомогою функції розпізнавання голосу смартфона Bluetooth.

- 1) Торкніться  $\lceil \frac{1}{2} \rceil$ .
- 2) Натисніть  $[ 0 ]$ .
- 3) Вимовте ім'я, зареєстроване в смартфоні Bluetooth.

![](_page_15_Picture_30.jpeg)

• Торкніться [ $\bf{Q}$  ], щоб скасувати голосовий виклик за номером.

# <span id="page-16-0"></span>**Смартфон Bluetooth**

# <span id="page-16-1"></span>**Відтворення з аудіопристрою Bluetooth**

- **1 Натисніть кнопку <**8**MENU>.**
- **2 Торкніться [BT Audio].**

# **Е Екран керування джерелом**

![](_page_16_Picture_5.jpeg)

- 1 **[**L**] :** Відтворення або пауза. **[**E**] [**F**] :** Виконує пошук попереднього/ наступного елементу вмісту.
- 2 Відображається інформація про поточний файл. Якщо немає прикріпленої інформації, буде відображено лише імена файлу та папки.
- **3 ► тощо : Стан відтворення**

 : Індикатор режиму багатократного відтворення \*

- : Індикатор режиму відтворення у випадковій послідовності \*
- Налаштування відображаються на аудіопристрої Bluetooth.

# **S ПРИМІТКА**

**1**

• Операції та індикація дисплея можуть різнитися відповідно до їх доступності на підключеному пристрої.

# <span id="page-16-2"></span>**Видалення зареєстрованого пристрою Bluetooth**

- **1 Натисніть кнопку <**8**MENU>.**
- **2 Торкніться [TEL].**
- **3** Натисніть [ **].** ].
- **4 Торкніться імені пристрою.**

![](_page_16_Picture_19.jpeg)

**5 Торкніться [ ].**

# <span id="page-17-0"></span>**Керування звуком** Керування звуком

# **Загальне керування звуком**

- **1 Натисніть кнопку <**8**MENU>.**
- **2 Натисніть [Setup].**
- **3 Натисніть [Audio].**
- **4 Натисніть [Sound Effect].**
- **5** Натисніть [ $\frac{200}{200}$ ].
- **6 Встановіть кожний пункт наступним чином.**

![](_page_17_Picture_8.jpeg)

![](_page_17_Picture_337.jpeg)

# Ñ **Loudness**

- **1** Натисніть кнопку << bMENU>.
- **2 Натисніть [Setup].**
- **3 Натисніть [Audio].**

# **4 Торкніться [Loudness].**

Встановлення об'єму тонкомпенсації високих та низьких частот.

«ON» (Увімк.), «OFF» (Вимк.) (за промовчанням)

![](_page_17_Picture_17.jpeg)

# <span id="page-17-1"></span>**Керування еквалайзером**

- **1 Натисніть кнопку <**8**MENU>.**
- **2 Натисніть [Setup].**
- **3 Натисніть [Audio].**
- **4 Натисніть [Sound Effect].**
- **5 Встановіть кожний пункт наступним чином.**

![](_page_17_Figure_24.jpeg)

- 1 Можна вибрати частотний стовпчик і відрегулювати його рівень. (від -7 до +7) • Налаштування зберігаються, і кнопка «User» (Користувач) активується.
- 2 Відображення попередньо налаштованої кривої еквалайзера.
- 3 Попередньо встановлене налаштування «User» і поточна крива еквалайзера повертаються до нульового рівня.

# <span id="page-17-2"></span>**Налаштування сабвуферу**

- **1** Натисніть кнопку < $\langle \cdot \rangle$ MENU>.
- **2 Натисніть [Setup].**
- **3 Натисніть [Audio].**
- **4 Торкніться [Subwoofer].**
- **5 Встановіть кожний пункт наступним чином.**

![](_page_17_Picture_34.jpeg)

![](_page_17_Picture_338.jpeg)

# <span id="page-18-0"></span>**Пульт дистанційного керування** Пульт дистанційного керування

Цим пристроєм можна управляти за допомогою пульта дистанційного керування KNA-RCDV331 (факультативне додаткове обладнання).

# $\bigwedge$  УВАГА

- Покладіть пульт у таке місце, з якого він не впаде під час гальмування або інших маневрів. Якщо під час руху пульт потрапить під педаль, це може призвести до небезпечної ситуації.
- Забороняється залишати батарею біля вогню чи під дією прямих сонячних променів. Це може призвести до пожежі, вибуху або надмірного виділення тепла.
- Забороняється перезаряджати, замикати, розламувати чи нагрівати батарею або кидати її у вогонь. Такі дії можуть спричинити витікання рідини батареї. У разі потрапляння рідини батареї на очі або одяг негайно промийте уражені ділянки водою та зверніться до лікаря.
- Кладіть батарею в місцях, недоступних для дітей. Якщо раптом дитина проковтне батарею, негайно зверніться до лікаря.

# **П** Установлення батареї

Якщо пульт не працює, або працює лише з близької відстані, можливо слід замінити батарейки. У таких випадках замініть обидві батареї на нові.

**1 Вставте в пульт дві батареї типорозміру "AAA"/"R03", правильно розташовуючи їх полюси та згідно малюнка всередині корпусу.**

![](_page_18_Figure_10.jpeg)

# **Перемикання режиму роботи**

Установіть його перемикач робочого режиму на «DVD».

![](_page_18_Figure_13.jpeg)

# **Функції кнопок пульту**

- Направте пульт дистанційного керування безпосередньо на датчик на лицьовій панелі.
- УНИКАЙТЕ потрапляння на дистанційний датчик сильного освітлення (прямих променів сонця або штучного освітлення).

![](_page_18_Figure_17.jpeg)

![](_page_18_Picture_342.jpeg)

# <span id="page-19-0"></span>**Дії перед встановленням**

Перед встановленням цього пристрою слід подбати про дотримання наступних заходів безпеки.

# **АПОПЕРЕДЖЕННЯ**

- Електричний контакт проводу запалювання (червоний) та проводу акумулятора (жовтий) з шасі автомобіля (маса), може викликати коротке замикання, що в свою чергу може призвести до пожежі. Слід завжди під'єднувати ці проводи до джерела живлення за допомогою блоків плавких запобіжників.
- Забороняється вилучати запобіжники з кола проводу запалювання (червоний) та проводу акумулятора (жовтий). Джерело живлення слід під'єднувати до цих проводів через запобіжники.

# **AVRAFA**

• Цей пристрій встановлюється в консолі автомобіля. Забороняється торкатися металевих деталей цього пристрою під час його роботи та впродовж невеликого проміжку часу після його використання. Металеві деталі, зокрема корпус та радіатор охолодження, сильно нагріваються.

# **S ПРИМІТКА**

- Встановлення та підключення цього пристрою потребує певних знань та навичок. З міркувань безпеки слід доручити роботи по встановленню та під'єднанню пристрою професіоналам.
- Пристрій слід заземлити до негативного виводу джерела живлення 12 В постійного струму.
- Забороняється встановлювати пристрій в місцях, куди потрапляє пряме сонячне проміння, а також там, де спостерігається підвищена температура або вологість. Крім того, слід уникати місць з високим рівнем запилення або можливістю потрапляння води.
- Не використовуйте власні гвинти. Використовуйте лише гвинти, що входять до комплекту пристрою. Використання гвинтів іншого типу може призвести до пошкодження пристрою.
- Якщо живлення не ВМИКАЄТЬСЯ (Відображається повідомлення: «There is an error in the speaker wiring. Please check the connections». (Несправність у проводці динаміка. Будь ласка, перевірте з'єднання.). Можливо, виникло коротке замикання проводки динаміка або провід динаміка торкнувся шасі автомобіля, активізувавши функцію захисту. Тому потрібно перевірити провід динаміка.
- Якщо замок запалювання автомобіля не має положення ACC, підключіть проводи, призначені для підключення до замка запалювання, до джерела живлення, яке вмикається і вимикається при повороті ключа запалювання. Якщо підключити провід запалення до джерела живлення, що не відключається, наприклад до проводу батареї, акумуляторна батарея може розрядитися.
- Якщо на консолі є кришка, потрібно встановити пристрій таким чином, щоб передня панель не вдарялася об кришку під час закривання та відкривання.
- У разі перегоряння запобіжника спочатку переконайтеся, що проводи не торкаються та не спричиняють коротке замикання, потім замініть старий запобіжник на запобіжник із таким самим номіналом.
- Ізолюйте не підключені кабелі за допомогою вінілової стрічки або подібного матеріалу. Щоб запобігти короткому замиканню, не знімайте захисних ковпачків з кінців не підключених кабелів та роз'ємів.
- Закріпіть проводи кабельними фіксаторами й обмотайте вініловою стрічкою проводи, які контактують з металевими частинами, щоб захистити проводи й запобігти короткому замиканню.
- Правильно підключіть проводи динаміків до клем, яким вони відповідають. Апарат може пошкодитися чи не працювати у разі розділення  $\ominus$  проводів або їх заземлення на будь-яку металічну деталь в автомобілі.
- Якщо до системи підключаються лише два динаміки, приєднайте роз'єми до обох передніх вихідних клем або до обох задніх вихідних клем (не змішуйте передні й задні). Наприклад, якщо приєднати роз'єм ¢ лівого динаміка до передньої вихідної клеми, не приєднуйте роз'єм  $\ominus$  до задньої вихідної клеми.
- Після встановлення системи перевірте правильність роботи на автомобілі гальмівних ліхтарів, вказівників повороту, склоочисників тощо.
- Встановлюйте пристрій під кутом не більше 30°.
- Встановлюючи апарат у транспортний засіб, не тисніть сильно на поверхню панелі. Це може стати причиною подряпин на поверхні апарата, його пошкодження або навіть повного псування.
- Якщо поблизу Bluetooth-антени знаходяться металеві предмети, прийом може погіршитися.

![](_page_19_Figure_25.jpeg)

# Ñ **Приладдя, що поставляється в комплекті, для установки**

![](_page_19_Figure_27.jpeg)

# <span id="page-20-0"></span>**Встановлення**

## **Порядок установки**

- 1) Щоб уникнути короткого замикання, вийміть ключ із замка запалення та від'єднайте клему  $\ominus$ акумуляторної батареї.
- 2) Правильно з'єднайте входи та виходи кожного пристрою.
- 3) З'єднайте провід із джгутом проводів.
- 4) Підключіть роз'єм B пучка електропроводів до роз'єму динаміка в автомобілі.
- 5) Підключіть роз'єм A пучка електропроводів до роз'єму зовнішнього живлення в автомобілі.
- 6) Підключіть роз'єм джгута проводів до апарата.
- 7) Установіть апарат в автомобілі.
- 8) Знов підключіть клему  $\ominus$  акумулятора.
- 9) Натисніть кнопку скидання.

# **Установка пристрою**

### **П** Неяпонські автівки

![](_page_20_Picture_13.jpeg)

### **S ПРИМІТКА**

• Переконайтеся, що апарат надійно встановлено на місці. Якщо апарат не закріплений міцно, він може не працювати належним чином (наприклад, може пропадати звук).

його на своєму місці.

### **П** Декоративна панель

1) Прикладіть додаткове обладнання (1) до пристрою.

![](_page_20_Figure_18.jpeg)

# $\blacksquare$  Мікрофон

- 1) Перевірте, в якому положенні встановлено мікрофон (додаткове обладнання 4).
- 2) Очистіть поверхню встановлення.
- 3) Зніміть захисну плівку з клейкої сторони мікрофона (додаткове обладнання 4) та приклейте мікрофон до потрібного місця, як показано нижче.
- 4) Прокладіть кабель мікрофона до апарата та зафіксуйте його в кількох місцях стрічкою або чимось подібним.
- 5) Відрегулюйте положення мікрофона (додаткове обладнання 4) відносно водія.

![](_page_20_Figure_25.jpeg)

Закріпіть кабель за допомогою клейкої стрічки, доступної в торгівельній мережі.

### **S ПРИМІТКА**

• Переставте фіксатори, якщо потрібно.

![](_page_20_Picture_29.jpeg)

# **Встановлення**

## <span id="page-21-0"></span>**В Знімання декоративної панелі**

1) Використовуйте знімальний ключ (додаткове обладнання 3), щоб підняти чотири виступи (два з лівого боку, два з правого боку).

![](_page_21_Figure_3.jpeg)

2) Потягніть декоративну панель вперед.

![](_page_21_Figure_5.jpeg)

### **В Зняття пристрою**

- 1) Зніміть декоративну панель, як вказано у кроці 1 "Знімання декоративної панелі".
- 2) Вставте знімальний ключ (додаткове обладнання 2) глибоко в паз, як показано на малюнку. (Виступ на кінчику ключей має бути звернений в бік пристрою.)

![](_page_21_Picture_9.jpeg)

3) Закріпіть вставлений знімальний ключ і вставте інший знімальний ключ у паз.

![](_page_21_Picture_11.jpeg)

4) Витягніть пристрій.

![](_page_21_Picture_13.jpeg)

### **SA ПРИМІТКА**

- Під час виймання будьте обережними, щоб не поранитися скріплюючими гвинтами знімальних ключів .
- 5) Повністю вийміть апарат руками, обережно, щоб його не кинути.

![](_page_21_Picture_17.jpeg)

# **Встановлення**

<span id="page-22-0"></span>![](_page_22_Figure_1.jpeg)

### $\blacksquare$  Таблиця призначення контактів роз'єму **джгута проводів**

![](_page_22_Picture_439.jpeg)

• Повний опір динаміка: 4–8 Ом

# $\bigwedge$  УВАГА

### Перш ніж підключати роз'єми ISO, що є в продажу, до пристрою, перевірте таку умову:

• Переконайтеся, що призначення контактів роз'єму відповідають пристрою KENWOOD.

----- Вхід камери заднього виду (жовтий) --- Вхід відеосигналу AV-IN (Жовтий)

Відеовихід (жовтий)

- [1] Максимальний струм джерела живлення для USB : пост. струм 5 В  $= 1$  А
- [2] Продається окремо
- [3] Макс. 300 мА, 12 В
- Приділіть особливу увагу проводу живлення.
- Якщо провід акумулятора та провід запалення не узгоджені, тоді змініть їх відповідно до призначення.
- Якщо автівка не має проводу запалення, скористуйтеся перехідником, що є в продажу.

# <span id="page-23-0"></span> $\blacksquare$  Підключення iPod/iPhone

![](_page_23_Figure_2.jpeg)

- [1] Максимальний струм джерела живлення для iPod/ iPhone : пост. струм 5 В  $= 1$  А
- [2] Продається окремо
- [3] Додаткове обладнання

### <span id="page-23-1"></span> $\blacksquare$  Підключення Android-смартфона

![](_page_23_Figure_7.jpeg)

[1] Максимальний струм джерела живлення для Android : пост. струм 5 В  $\frac{1}{\sqrt{2}}$  1 А

[2] Продається окремо

# <span id="page-24-0"></span>**Інформація про пристрій** Інформація про пристрій

# <span id="page-24-1"></span>**Додаткова інформація**

# **Відтворювані аудіофайли**

![](_page_24_Picture_504.jpeg)

- Цей пристрій може відображати мітки ID3 версії 1.0/1.1/2.2/2.3/2.4 (для MP3).
- Максимальна кількість символів: – Тег : 30 символів

### **S ПРИМІТКА**

- WMA та AAC з DRM не підтримуються.
- Незважаючи на сумісність із згаданими стандартами аудіофайлів, їх відтворення може бути неможливим у зв'язку з особливостями пристрою або типом чи станом носія чи пристрою.

![](_page_24_Picture_505.jpeg)

### Ñ **Прийнятні відеофайли**

# **Прийнятні файли зображень**

• JPEG (.jpg)

Від 32 x 32 до 16 241 x 15 225 (JPEG) або 5 847 x 5 481 (прогресивний JPEG)

- Відображення файлу може зайняти деякий.
- Стиснуті файли JPEG не відтворюватимуться. • BMP (.bmp)
	- Роздільна здатність від 32 x 32 до 9 873 x 9 873 – Відображення файлу може зайняти деякий.
- PNG (.png)

Роздільна здатність від 32 x 32 до 8 192 x 7 680 – Відображення файлу може зайняти деякий.

# **Пошук та усунення несправностей**

### Те, що здається проблемою, не завжди так серйозно. Перевірте наступні пункти перед зверненням до сервісного центру.

• Відомості про операції із зовнішніми пристроями див. в інструкціях, які додаються до адаптерів, призначених для встановлення підключень (а також інструкції до зовнішніх пристроїв).

# **В Загальні операції**

### **З динаміків не чути звук.**

- Відрегулюйте гучність до оптимального рівня.
- Перевірте кабелі та з'єднання.

### **Пристрій не працює взагалі.**

• Виконайте скидання пристрою. *[\(Стор.2\)](#page-1-0)*

### **Пульт дистанційного керування не працює.**

• Замінити батарею.

# **■ Пристрій USB**

### **Під час відтворення доріжки звук інколи переривається.**

• Доріжки невірно скопійовані на пристрій USB. Скопіюйте доріжки ще раз і повторіть спробу.

# **<b>■** $iPod/iPhone$

### **З динаміків не чути звук.**

- Відключіть iPod/iPhone, а потім підключіть знову.
- Підключіть інше джерело, а потім знову оберіть «iPod».

### **iPod/iPhone не вмикається або не працює.**

- Перевірте кабель підключення та його підключення.
- Оновіть версію мікропрограми iPod/iPhone.
- Зарядіть батарею iPod/iPhone.
- Перезавантажте iPod/iPhone.

### **Звук викривлено.**

• Вимкніть еквалайзер на цьому пристрої або на iPod/iPhone.

### **Генерується багато шуму.**

• Вимкніть (зніміть прапорець) функцію «VoiceOver» (Коментар) на iPod. Докладніше див. на сайті <http:// www.apple.com>.

# Ñ **Радіо**

### **Автоматичне попереднє налаштування не працює.**

• Збережіть станції вручну. *[\(Стор.12\)](#page-11-4)*

### **Статичні перешкоди при прослуховуванні радіо.**

• Щільно вставте антену.

# <span id="page-25-0"></span>Ñ **AV-IN**

### **На екрані не з'являється зображення.**

- Увімкніть відеокомпонент, якщо він вимкнутий.
- Підключіть відеокомпонент правильно.

# $\blacksquare$  Bluetooth

### **Якість звуку телефону незадовільна.**

- Зменште відстань між пристроєм і мобільним телефоном Bluetooth.
- Переставте автівку в місце, де кращий прийом сигналу.

### **Звук переривається або пропускається, коли використовується аудіоплеєр Bluetooth.**

- Зменште відстань між пристроєм і аудіоплеєром Bluetooth.
- Вимкніть, потім увімкніть пристрій. (Коли звук ще не відновлено) підключіть плеєр знову.

### **Неможливо керувати підключеним аудіоплеєром.**

• Перевірте, чи підтримує підключений аудіоплеєр профіль AVRCP (Профіль дистанційного керування аудіо-/відеопристроями).

### **Пристосування Bluetooth не виявляє пристрій.**

• Виконайте пошук з пристосування Bluetooth знову.

### **Пристрій не виконує сполучення з пристосуванням Bluetooth.**

- Вимкніть, потім увімкніть пристосування Bluetooth.
- Відключіть пристрій Bluetooth, підключений у даний момент, а потім реєструйте новий пристрій. *[\(Стор.15\)](#page-14-1)*

# $\blacksquare$  Пульт дистанційного керування

### **KNA-RCDV331 (додаткове обладнання) не може керувати пристроєм.**

• Установіть його перемикач робочого режиму на «DVD».

# **Авторські права**

- Текстовий символ Bluetooth і логотипи є зареєстрованими товарними знаками, що належать Bluetooth SIG, Inc.; і будьяке використання таких символів компанією JVC KENWOOD Corporation здійснюється на підставі отриманої ліцензії. Інші товарні знаки та торгові марки належать відповідним власникам.
- Use of the Made for Apple badge means that an accessory has been designed to connect specifically to the Apple product(s) identified in the badge, and has been certified by the developer to meet Apple performance standards. Apple is not responsible for the operation of this device or its compliance with safety and regulatory standards. Please note that the use of this accessory with an Apple product may affect wireless performance.
- Apple, iPhone, iPod, and Lightning are trademarks of Apple Inc., registered in the U.S. and other countries.
- The "AAC" logo is a trademark of Dolby Laboratories.
- Microsoft and Windows Media are either registered trademarks or trademarks of Microsoft Corporation in the United States and/or other countries.
- Android is a trademark of Google LLC.
- **THIS PRODUCT IS LICENSED UNDER THE AVC PATENT** PORTFOLIO LICENSE FOR THE PERSONAL USE OF A CONSUMER OR OTHER USES IN WHICH IT DOES NOT RECEIVE REMUNERATION TO (¡)ENCODE VIDEO IN COMPLIANCE WITH THE AVC STANDARD ("AVC VIDEO") AND/OR (ii)DECODE AVC VIDEO THAT WAS ENCODED BY A CONSUMER ENGAGED IN A PERSONAL ACTIVITY AND/OR WAS OBTAINED FROM A VIDEO PROVIDER LICENSED TO PROVIDE AVC VIDEO. NO LICENSE IS GRANTED OR SHALL BE IMPLIED FOR ANY OTHER USE. ADDITIONAL INFORMATION MAY BE OBTAINED FROM MPEG LA, L.L.C. SEE HTTP://WWW.MPEGLA.COM
- THIS PRODUCT IS LICENSED UNDER THE MPEG-4 VISUAL PATENT PORTFOLIO LICENSE FOR THE PERSONAL AND NON-COMMERCIAL USE OF A CONSUMER FOR (¡) ENCODING VIDEO IN COMPLIANCE WITH THE MPEG-4 VISUAL STANDARD ("MPEG-4 VIDEO") AND/OR (¡¡) DECODING MPEG-4 VIDEO THAT WAS ENCODED BY A CONSUMER ENGAGED IN A PERSONAL AND NON-COMMERCIAL ACTIVITY AND/OR WAS OBTAINED FROM A VIDEO PROVIDER LICENSED BY MPEG LA TO PROVIDE MPEG-4 VIDEO. NO LICENSE IS GRANTED OR SHALL BE IMPLIED FOR ANY OTHER USE. ADDITIONAL INFORMATION INCLUDING THAT RELATING TO PROMOTIONAL, INTERNAL AND COMMERCIAL USES AND LICENSING MAY BE OBTAINED FROM MPEG LA, LLC. SEE [HTTP://WWW.MPEGLA.COM](HTTP://WWW.MPEGLA.COM.)
- THIS PRODUCT IS LICENSED UNDER THE VC-1 PATENT PORTFOLIO LICENSE FOR THE PERSONAL AND NON-COMMERCIAL USE OF A CONSUMER TO ( i ) ENCODE VIDEO IN COMPLIANCE WITH THE VC-1 STANDARD ("VC-1 VIDEO") AND/OR ( ii ) DECODE VC-1 VIDEO THAT WAS ENCODED BY A CONSUMER ENGAGED IN A PERSONAL AND NON-COMMERCIAL ACTIVITY AND/OR WAS OBTAINED FROM A VIDEO PROVIDER LICENSED TO PROVIDE VC-1 VIDEO. NO LICENSE IS GRANTED OR SHALL BE IMPLIED FOR ANY OTHER USE. ADDITIONAL INFORMATION MAY BE OBTAINED FROM MPEG LA, L.L.C. SEE HTTP://WWW.MPEGLA.COM

# **Інформація про пристрій**

 $\cdot$  lihFLAC

Copyright (C) 2000-2009 Josh Coalson Copyright (C) 2011-2013 Xiph.Org Foundation Redistribution and use in source and binary forms, with or without modification, are permitted provided that the following conditions are met:

- Redistributions of source code must retain the above copyright notice, this list of conditions and the following disclaimer.
- Redistributions in binary form must reproduce the above copyright notice, this list of conditions and the following disclaimer in the documentation and/or other materials provided with the distribution.
- Neither the name of the Xiph.org Foundation nor the names of its contributors may be used to endorse or promote products derived from this software without specific prior written permission.

THIS SOFTWARE IS PROVIDED BY THE COPYRIGHT HOLDERS AND CONTRIBUTORS ``AS IS'' AND ANY EXPRESS OR IMPLIED WARRANTIES, INCLUDING, BUT NOT LIMITED TO, THE IMPLIED WARRANTIES OF MERCHANTABILITY AND FITNESS FOR A PARTICULAR PURPOSE ARE DISCLAIMED. IN NO EVENT SHALL THE FOUNDATION OR CONTRIBUTORS BE LIABLE FOR ANY DIRECT, INDIRECT, INCIDENTAL, SPECIAL, EXEMPLARY, OR CONSEQUENTIAL DAMAGES (INCLUDING, BUT NOT LIMITED TO, PROCUREMENT OF SUBSTITUTE GOODS OR SERVICES; LOSS OF USE, DATA, OR PROFITS; OR BUSINESS INTERRUPTION) HOWEVER CAUSED AND ON ANY THEORY OF LIABILITY, WHETHER IN CONTRACT, STRICT LIABILITY, OR TORT (INCLUDING NEGLIGENCE OR OTHERWISE) ARISING IN ANY WAY OUT OF THE USE OF THIS SOFTWARE, EVEN IF ADVISED OF THE POSSIBILITY OF SUCH DAMAGE.

# <span id="page-27-0"></span>**Інформація про пристрій**

# **Технічні характеристики**

### **П** Блок монітора

### Розмір картинки

: ширина 6,75 дюйма (по діагоналі) : 151,8 мм (Ш) x 79,7 мм (В)

#### Система відображення : Прозора рідкокристалічна TN-панель

Система керування : Активна матриця TFT

Кількість пікселів : 1 152 000 (800 Ш x 480 В x RGB)

Ефективні пікселі : 99,99 %

Розміщення пікселів : Розміщення смугами RGB

Підсвічування

: світлодіодне

# **П** Блок USB-інтерфейсу

# Стандарт USB

: USB 2.0 High Speed

### Файлова система

: FAT 16/ 32

Максимальна сила струму від джерела живлення  $: 5B$  постійного струму  $\div 1A$ 

### Цифро-аналоговий конвертер

: 24-бітний

Аудіодекодер

: MP3/ WMA/ WAV/ AAC/ FLAC

### Відеодекодер

: MPEG1/ MPEG2/ MPEG4/ H.264/ MKV/ WMV

### Частотна відповідь

- 192 кГц: 20 20 000 Гц
- 96 кГц: 20 20 000 Гц
- 48 кГц: 20 20 000 Гц
- 44,1 кГц : 20–20 000 Гц

### **ПРИМІТКА**

- Хоча в рідкокристалічній панелі 99,99 % або навіть більше ефективних пікселів, 0,01 % пікселів можуть не світитися взагалі або світитися неналежним чином.
- Технічні характеристики можуть бути змінені без попереднього повідомлення.

# **■ Розділ Bluetooth**

#### Технологія

: Bluetooth версії 2.1 + EDR

#### Частота

: 2,402 – 2,480 ГГц

### Потужність на виході

: +4 дБм (МАКС.), Потужність Class2

#### Максимальна відстань забезпечення зв'язку

: Лінія прямої видимості прибл. 10 м (32,8 фута)

#### Аудіокодек

: SBC

### Профіль (підтримка багатопрофільності)

- HFP (V1.6) (Профіль Hands Free («Вільні руки»))
- A2DP (V1.2) (Розширений профіль розповсюдження аудіо)
- AVRCP (V1.3) (Профіль дистанційного керування аудіо/відео)
- PBAP (V1.1.1) (Профіль доступу до телефонної книги)

# Ñ **Блок FM-приймача**

Діапазон частот (крок) : 87,5 – 108,0 МГц (50 кГц) Мінімальна чутливість

: 12,2 дБф : 1,1 мкВ/75 Ом, Сигнал/Шум: 30 дБ

### Частотна відповідь : 30 Гц — 14 кГц

Відношення сигнал/шум (дБ) : 55 дБ (Моно)

### Вибірність (± 400 кГц) : Більш ніж 70 дБ

Перехідне затухання між стереоканалами : 37 дБ (1 кГц)

### Ñ **Блок AM-приймача**

Діапазон частот (крок) : 531 – 1611 кГц (9 кГц)

- Мінімальна чутливість
	- : 29 мкВ

# Ñ **Блок відео**

- Кольорова система зовнішнього відеовходу : NTSC/PAL
- Рівень вхідного відеосигналу (роз'єм RCA) : 1,0 Vp-p/75 Ом
- Макс. рівень вхідного аудіосигналу (роз'єм RCA) : 1,8 В/ 10 кОм
- Рівень вихідного відеосигналу (роз'єми RCA) : 1,0 Vp-p/75 Ом

# **Інформація про пристрій**

# Ñ **Блок аудіо**

Максимальна потужність (передні й задні динаміки)

 $\cdot$  50 BT  $\times$  4

#### Потужність повного діапазону (передній та задній)

Загальна потужність у всьому діапазоні частот (при сумарному коефіцієнті гармонік менше 1%) : 21  $Br \times 4$ 

#### Рівень на передвиході (В)

: 2 В/ 10 кОм

Повний опір передвиходу

: ≤ 600 Ом

Повний опір динаміка

:  $4 - 8 \Omega$ 

Еквалайзер

: 7 смуг

#### Діапазон

Частота: 62,5/ 160/ 400/ 1 к/ 2,5 к/ 6,3 к/ 16 к Гц Рівень: -7...+7 (-7 дБ...+7 дБ)

### LPF

Частота: 80/ 120/ 160 Гц/ Вимк.

# **П** Загальні операції

### Робоча напруга

: автомобільний акумулятор на 12 В постійного струму

### Габарити монтажу (Ш $\times$  В $\times$  Г)

: 182 × 112 × 75 мм

# Габарити монтажу головного пристрою (Ш × В × Г)

: 178 × 100 × 75 мм (без короба)

#### Маса

 $\cdot$  11 кг

(включаючи монтажний короб і декоративну панель)

# Ñ **Інформація щодо утилізації старого електричного та електронного обладнання й батарей (стосується країн ЄС, що прийняли системи роздільного збору сміття)**

Вироби та батареї, позначені таким символом (перекреслений сміттєвий бак), не можна утилізувати як побутові відходи.

Старе електричне й електронне обладнання та батареї потрібно утилізувати в спеціалізованих пунктах, призначених для переробки цих виробів та їхніх побічних продуктів.

Зверніться до місцевого органу влади за детальною інформацією стосовно розміщення найближчого до вас пункту утилізації.

Належна переробка та утилізація сміття сприяє збереженню ресурсів та запобігає шкідливому впливу на здоров'я людей та навколишнє довкілля. Примітка: Позначення «Pb» під знаком для батарей

означає, що така батарея містить свинець.

![](_page_28_Picture_34.jpeg)

#### $\epsilon$ **Декларація відповідності вимогам Директиви RE 2014/53/ЄC**  $\mathsf C$  ( **Декларація відповідності вимогам Директиви щодо обмеження вмісту шкідливих**   $\mathbf{r}$ **речовин 2011/65/ЄC Виробник:**  JVC KENWOOD Corporation 3-12, Moriyacho, Kanagawa-ku, Yokohama-shi, Kanagawa 221-0022, JAPAN (ЯПОНІЯ) **Представники ЄС:** JVCKENWOOD Europe B.V.

Amsterdamseweg 37, 1422 AC UITHOORN, THE NETHERLANDS

### **English**

Hereby, JVC KENWOOD declares that the radio equipment DMX120BT is in compliance with Directive 2014/53/EU. The full text of the EU declaration of conformity is available at the following internet address:

#### **Français**

Par la présente, JVC KENWOOD déclare que l'équipement radio DMX120BT est conforme à la directive 2014/53/UE. L'intégralité de la déclaration de conformité UE est disponible à l'adresse Internet suivante :

#### **Deutsch**

Hiermit erklärt JVC KENWOOD, dass das Funkgerät DMX120BT der Richtlinie 2014/53/EU entspricht. Der volle Text der EU-Konformitätserklärung steht unter der folgenden Internetadresse zur Verfügung:

#### **Nederlands**

Hierbij verklaart JVC KENWOOD dat de radioapparatuur DMX120BT in overeenstemming is met Richtlijn 2014/53/EU. De volledige tekst van de EUverklaring van overeenstemming is te vinden op het volgende internetadres:

#### **Italiano**

Con la presente, JVC KENWOOD dichiara che l'apparecchio radio DMX120BT è conforme alla Direttiva 2014/53/UE. Il testo integrale della dichiarazione di conformità UE è disponibile al seguente indirizzo internet:

#### **Español**

Por la presente, JVC KENWOOD declara que el equipo de radio DMX120BT cumple la Directiva 2014/53/EU. El texto completo de la declaración de conformidad con la UE está disponible en la siguiente dirección de internet:

#### **Português**

Deste modo, a JVC KENWOOD declara que o equipamento de rádio DMX120BT está em conformidade com a Diretiva 2014/53/UE. O texto integral da declaração de conformidade da UE está disponível no seguinte endereço de internet:

#### **Polska**

Niniejszym, JVC KENWOOD deklaruje, że sprzet radiowy DMX120BT jest zgodny z dyrektywą 2014/53/UE. Pełny tekst deklaracji zgodności EU jest dostępny pod adresem:

#### **Český**

Společnost JVC KENWOOD tímto prohlašuje, že rádiové zařízení DMX120BT splňuje podmínky směrnice 2014/53/EU. Plný text EU prohlášení o shodě je dostupný na následující internetové adrese:

#### **Magyar**

JVC KENWOOD ezennel kijelenti, hogy a DMX120BT rádióberendezés megfelel a 2014/53/EU irányelvnek. Az EU konformitási nyilatkozat teljes szövege az alábbi weboldalon érhető el:

#### **Hrvatski**

JVC KENWOOD ovim izjavljuje da je radio oprema DMX120BT u skladu s Direktivom 2014/53/EU. Cjeloviti tekst deklaracije Europske unije o usklađenosti dostupan je na sljedećoj internet adresi:

#### **Svenska**

Härmed försäkrar JVC KENWOOD att radioutrustningen DMX120BT är i enlighet med direktiv 2014/53 / EU. Den fullständiga texten av EU-försäkran om överensstämmelse finns på följande Internetadress :

#### **Suomi**

JVC KENWOOD julistaa täten, että radiolaite DMX120BT on direktiivin 2014/53/ EU mukainen. EU-vaatimustenmukaisuusvakuutus löytyy kokonaisuudessaan seuraavasta internet-osoitteesta:

### **Slovensko**

S tem JVC KENWOOD izjavlja, da je radijska oprema DMX120BT v skladu z Direktivo 2014/53/EU. Celotno besedilo direktive EU o skladnosti je dostopno na tem spletnem naslovu:

#### **Slovensky**

Spoločnosť JVC KENWOOD týmto vyhlasuje, že rádiové zariadenie DMX120BT vyhovuje smernici 2014/53/EÚ. Celý text EÚ vyhlásenia o zhode nájdete na nasledovnej internetovej adrese:

#### **Dansk**

Herved erklærer JVC KENWOOD, at radioudstyret DMX120BT er i overensstemmelse med Direktiv 2014/53/EU. EUoverensstemmelseserklæringens fulde ordlyd er tilgængelig på følgende

internetadresse:

### **Norsk**

JVC KENWOOD erklærer herved at radioutstyret DMX120BT er i samsvar med Direktiv 2014/53/EU. Den fullstendige teksten til EU-konformitetserklæringen er tilgjengelig på følgende internettaddresse:

#### **Ελληνικά**

Με το παρόν, η JVC KENWOOD δηλώνει ότι ο ραδιοεξοπλισμός DMX120BT συμμορφώνεται με την Οδηγία 2014/53/ΕΕ. Το πλήρες κείμενο της δήλωσης συμμόρφωσης της ΕΕ είναι διαθέσιμο στην ακόλουθη διεύθυνση στο διαδίκτυο:

#### **Eesti**

Käesolevaga JVC KENWOOD kinnitab, et DMX120BT raadiovarustus on vastavuses direktiiviga 2014/53/EL. ELi vastavusdeklaratsiooni terviktekst on kättesaadav järgmisel internetiaadressil:

#### **Latviešu**

JVC KENWOOD ar šo deklarē, ka radio aparatūra DMX120BT atbilst direktīvas 2014/53/ES prasībām. Pilns ES atbilstības deklarācijas teksts ir pieejams šādā tīmekļa adresē:

#### **Lietuviškai**

Šiuo JVC KENWOOD pažymi, kad radijo įranga DMX120BT atitinka 2014/53/EB direktyvos reikalavimus. Visą EB direktyvos atitikties deklaracijos tekstą galite rasti šiuo internetiniu adresu:

#### **Malti**

B'dan, JVC KENWOOD jiddikjara li t-tagħmir tar-radju DMX120BT huwa konformi mad-Direttiva 2014/53/UE. It-test kollu tad-dikjarazzjoni ta' konformità huwa disponibbli fl-indirizz intranet li ġej:

#### **Українська**

Таким чином, компанія JVC KENWOOD заявляє, що радіообладнання DMX120BT відповідає Директиві 2014/53/EU. Повний текст декларації про відповідність ЄС можна знайти в Інтернеті за такою адресою:

#### **Türkçe**

Burada, JVC KENWOOD DMX120BT radyo ekipmanının 2014/53/AB Direktifine uygun olduğunu bildirir. AB uyumluluk deklarasyonunun tam metni aşağıdaki internet adresinde mevcuttur.

#### **Русский**

JVC KENWOOD настоящим заявляет, что радиооборудование DMX120BT соответствует Директиве 2014/53/EU. Полный текст декларации соответствия ЕС доступен по следующему адресу в сети Интернет:

#### **Limba română**

Prin prezenta, JVC KENWOOD declară că echipamentul radio DMX120BT este în conformitate cu Directiva 2014/53/UE. Textul integral al declarației de conformitate UE este disponibil la urmatoarea adresă de internet:

#### **Български език**

С настоящото JVC KENWOOD декларира, че радиооборудването на DMX120BT е в съответствие с Директива 2014/53/ЕС. Пълният текст на ЕС декларацията за съответствие е достъпен на следния интернет адрес:

### **URL: http://www.kenwood.com/cs/ce/eudoc/**

# **KENWOOD**